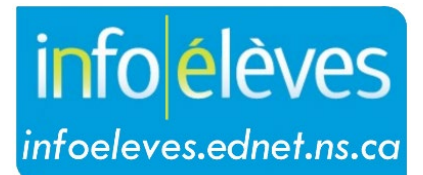

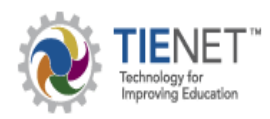

Système d'information sur les élèves de la Nouvelle-Écosse

Système d'éducation publique de la Nouvelle-Écosse

# Plan de soins médicaux dans TIENET

Guide de l'utilisateur pour TIENET

Dernière révision: 29 août 2023

Guide de l'utilisateur pour TIENET 29 août 2023

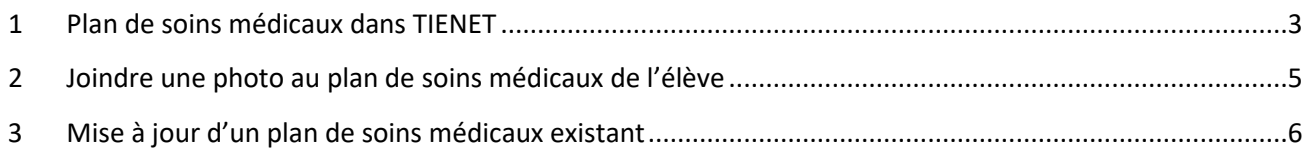

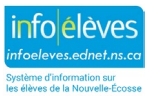

Guide de l'utilisateur pour TIENET 29 août 2023

# 1 PLAN DE SOINS MEDICAUX DANS TIENET

Dans le cadre du processus de planification de programme de la Nouvelle-Écosse, l'équipe de soutien dans l'école ou l'équipe de planification de programme peut avoir à mettre au point un **plan de soins médicaux** pour l'élève, s'il a des besoins bien particuliers sur le plan médical ou un ou des diagnostics médicaux **et** s'il faut que le personnel de l'école participe à la gestion du plan ou à l'offre de soins d'urgence quand il est à l'école. On élabore un plan de soins médicaux lorsque l'élève a besoin de soutien pour gérer des besoins médicaux bien particuliers ou lorsqu'il faut que le personnel de l'école intervienne dans une situation où la vie de l'élève est en danger, en raison de son état de santé.

Dans TIENET, le personnel a accès à des formulaires standards de plan de soins médicaux pour les diagnostics suivants : **diabète de type 1**, **asthme**, **anaphylaxie ou allergie mortelle** et **attaques**. Il a également accès à des formulaires standards de plan de soins médicaux pour les élèves exigeant un **cathétérisme** ou une **alimentation par sonde** ou ayant d'**autres diagnostics médicaux (à préciser)** quand il est à l'école. Ces formulaires standards de plan de soins médicaux accessibles à partir du plan de soins médicaux de l'élève. On clique sur le menu pour **créer un nouveau document** et, sous « **Santé – École/conseil scolaire/CRE** », on choisit « **Plan(s) de soins médicaux** ».

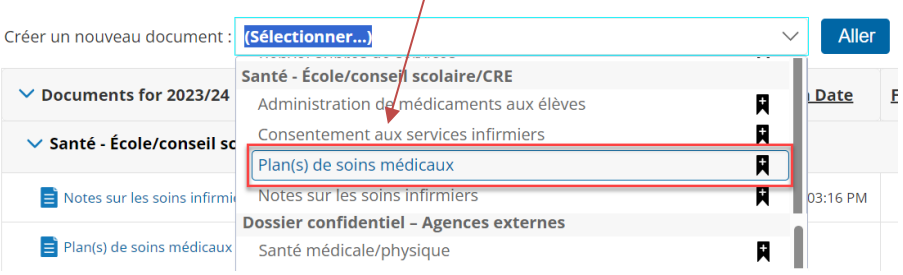

Lors de la création d'un nouveau plan, il est très utile d'indiquer la raison du plan dans le champ « **Étiquette/commentaire** », avant de cliquer sur « **Nouveau** ». Une fois que le plan est ouvert, on fait défiler l'écran jusqu'à la partie « **Besoins médicaux / diagnostic médical** » et on clique sur le nom du plan de soins médicaux approprié, qui s'ouvre alors automatiquement sous la forme d'un document PDF à remplissage électronique.

On coche les cases nécessaires dans la partie « **Besoins médicaux / diagnostic médical** » puis, à l'aide des liens correspondants, on télécharge le ou les **formulaires de plan de soins médicaux** et on les fait remplir par la famille de l'élève (sur papier ou sur support électronique), en leur offrant l'aide des membres de l'**équipe de soutien dans l'école** ou de l'**équipe de planification de programme.**

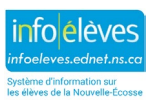

Guide de l'utilisateur pour TIENET

29 août 2023

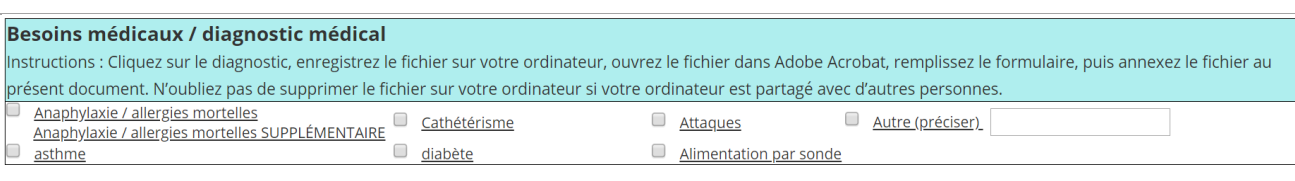

 $\Box$  Plan(s) de soins médicaux joint(s) au dossier (obligatoire)

 $\Box$  A joint la page du consentement et des autorisations dûment signée (obligatoire)

A joint les autres documents (ergothérapie, physiothérapie, médicaments, informations sur les prestataires de services de soins de santé, etc.)

Après le **téléchargement**, **enregistrez** le formulaire de plan sous le nom et l'**adresse de courriel** de l'élève (ou **imprimez**-le, si nécessaire) et **envoyez**-le aux parents/tuteurs ou à la famille pour le faire remplir. S'ils remplissent le document sous forme imprimée à la main, il faut, si possible, retranscrire les informations dans la version électronique après qu'ils ont renvoyé le plan à l'école.

#### Plan médical : alimentation par sonde

En cas de changement dans une partie quelconque du présent plan, veuillez remplir un nouveau formulaire (avec les signatures de consentement et d'autorisation) et le communiquer à toutes les personnes concernées.

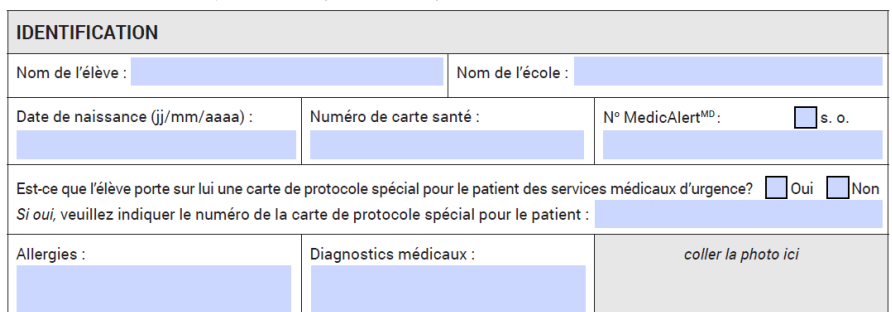

Après qu'ils ont renvoyé le plan rempli, **téléchargez** le document rempli sous la forme d'une pièce jointe aule plan de soins médicaux approprié dans le système. La page remplie avec la signature devra être téléchargée sous la forme d'une pièce jointe séparée. **Remarque** : S'il est prévu qu'il y aura un délai avant l'obtention de la signature du professionnel des soins de santé autorisé, nous encourageons l'équipe à joindre et à utiliser le plan signé par le membre de la famille et par l'administrateur de l'école (ou la personne désignée par lui), puis à remplacer ce plan une fois qu'on aura obtenu le plan signé par le professionnel des soins de santé. On peut mettre le plan en mode « final » une fois qu'on a obtenu toutes les signatures. Le ou les **plans de soins médicaux** et les pièces justificatives sont examinés par l'**équipe de planification de programme de l'élève** et distribués selon les besoins.

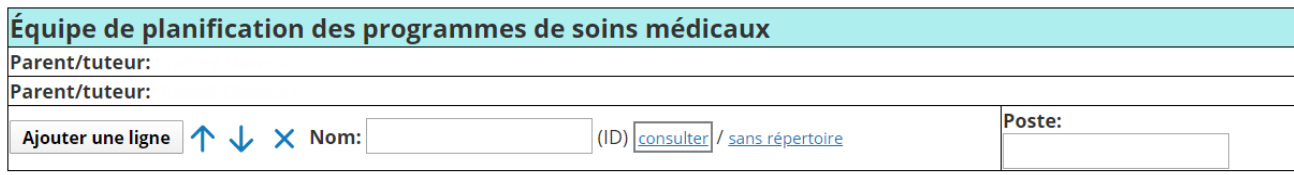

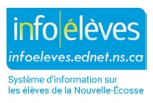

Guide de l'utilisateur pour TIENET 29 août 2023

Les noms et postes des membres de l'**équipe de planification de programme** (concernant spécifiquement les besoins de l'élève en matière de santé et de soins médicaux) sont notés. Les documents restent en **version provisoire** (ébauche) jusqu'à la fin de l'année scolaire et sont mis à jour quand cela est nécessaire.

À ce stade, si une infirmière autorisée du PSE est concernée par le processus, les notes qu'elle crée sur l'élève et les renseignements sur la santé et les soins médicaux en rapport avec le dossier sont jointes et mises à jour par l'infirmière dans la section des **renseignements confidentiels** de TIENET, sous la catégorie des **notes de l'infirmière** dans TIENET.

# 2 JOINDRE UNE PHOTO AU PLAN DE SOINS MEDICAUX DE L'ELEVE

**Remarque** : Selon le logiciel utilisé sur votre ordinateur, il se peut que les instructions qui suivent ne correspondent pas exactement à votre situation.

Pour joindre une photo de l'élève à son plan de soins médicaux, localisez la photo de l'élève dans TIENET (qui se trouve dans tous les documents ou à la page des renseignements démographiques et des renseignements sur les parents/tuteurs dans le profil de l'élève). Cliquez avec le bouton droit sur la photo, choisissez l'option pour **enregistrer la photo sous la forme d'un fichier** et enregistrez le fichier sur le bureau au **format JPEG**. Ouvrez le plan de soins téléchargé à partir du bureau, cliquez sur « **Insérer la photo ici** » puis sur le bouton pour **parcourir** votre système. **Double cliquez** sur le fichier de la photo ou **ouvrez-le**, en prenant soin de vérifier que c'est bien le format JPEG qui est sélectionné dans le menu en bas à côté du nom du fichier, puis cliquez sur « **OK** ». La photo devrait alors être jointe au plan de soins.

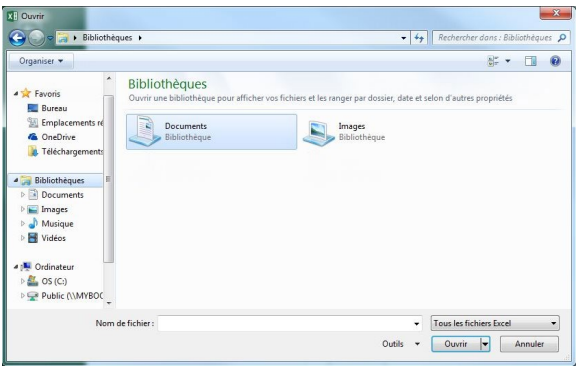

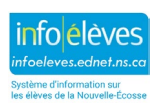

Guide de l'utilisateur pour TIENET 29 août 2023

# 3 MISE A JOUR D'UN PLAN DE SOINS MEDICAUX EXISTANT

Il est obligatoire de réexaminer et de mettre à jour la documentation pour le plan de soins médicaux de l'élève dans TIENET tous les ans. Lorsqu'il existe déjà un plan de soins médicaux pour l'élève et qu'il doit être réexaminé dans le cadre du processus annuel, pour vérifier que les renseignements sont à jour et exacts, il faut suivre le processus pour la mise à jour d'un plan existant, au lieu de tout reprendre à zéro. Il est préférable, quand cela est possible, de préparer le plan de soins médicaux sous forme électronique, en utilisant le modèle approprié, et de l'enregistrer sous forme électronique, afin de pouvoir facilement le mettre à jour tous les ans.

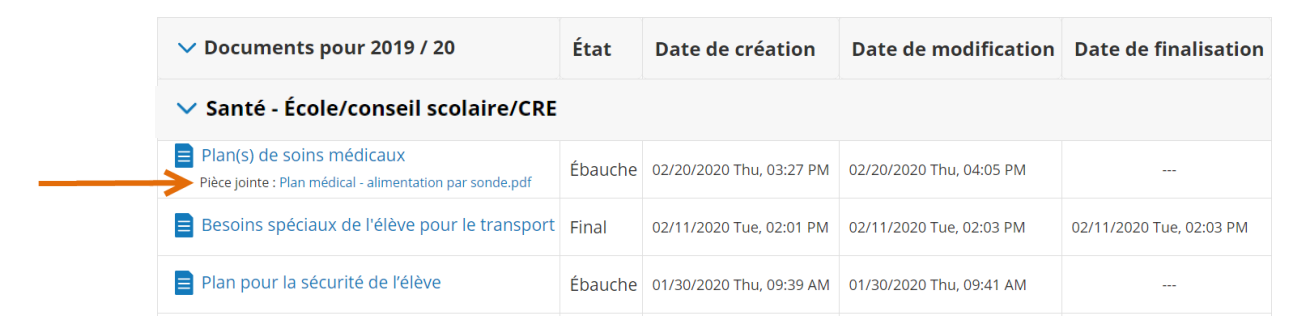

Tout d'abord, on télécharge la pièce qui est jointe au plan de soins médicaux existant qui est le plus à jour (en cliquant sur la pièce jointe, en choisissant l'icône de téléchargement au coin supérieur droit et en l'enregistrant à l'endroit souhaité) dans TIENET, puis on l'imprime et on l'envoie à la famille de l'élève ou on la lui envoie sous forme électronique par courriel. Le plan sera mis à jour ensemble avec la famille et avec le professionnel des soins de santé de l'élève, si nécessaire, ou bien on vérifiera qu'il est toujours à jour et on le fera signer à la fois par la famille de l'élève et par le professionnel des soins de santé. Une fois que les parents/tuteurs et le professionnel des soins de santé ont examiné le plan de soins médicaux, ils peuvent manuellement insérer des mises à jour dans le formulaire, le signer et le renvoyer à l'école. On peut aussi envoyer la version électronique du plan aux parents/tuteurs pour qu'ils la montrent eux-mêmes au professionnel des soins de santé de l'élève, afin que celui-ci l'examine et la mette à jour sous forme électronique.

S'il n'y a aucun changement à apporter au plan, on peut indiquer « **aucun changement** » au haut du plan. On signe ensuite le plan et on le renvoie à l'école, pour qu'il soit joint au plan de soins médicaux de l'année scolaire en cours. Si le seul exemplaire du plan de soins médicaux de l'élève est écrit à la main, il est suggéré, si possible, de convertir la version mise à jour dans un format électronique (document PDF à remplissage électronique), à l'aide du formulaire approprié. Le nouveau plan signé est ensuite joint au document pour le plan de soins médicaux, dans la section des documents TIENET pour l'année scolaire en cours pour l'élève.

**Page des autorisations et signatures** – Les parents/tuteurs devront demander au professionnel des soins de santé autorisé de mettre à jour ou de confirmer avec signature que le plan de soins médicaux est à jour et exact. Il n'est pas nécessaire de prendre un rendez-vous spécial. Les parents/tuteurs peuvent apporter le plan de soins médicaux lors de leur prochain rendez-vous médical prévu normalement avec le professionnel des soins de santé et, une fois que la page est remplie avec les signatures, elle peut être renvoyée à l'école et jointe au document sur le plan de soins médicaux.

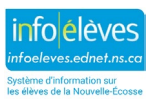

Guide de l'utilisateur pour TIENET

#### 29 août 2023

**REMARQUE** : Si l'école a des difficultés avec les renseignements figurant dans un plan que les parents/tuteurs ou le professionnel des soins de santé ont fourni, il lui est recommandé de communiquer avec l'infirmière du PSE du secteur. Cette infirmière ne travaille pas forcément directement auprès de l'élève pour son plan de soins médicaux, mais il est à espérer qu'elle sera en mesure de faciliter la compréhension des renseignements fournis.

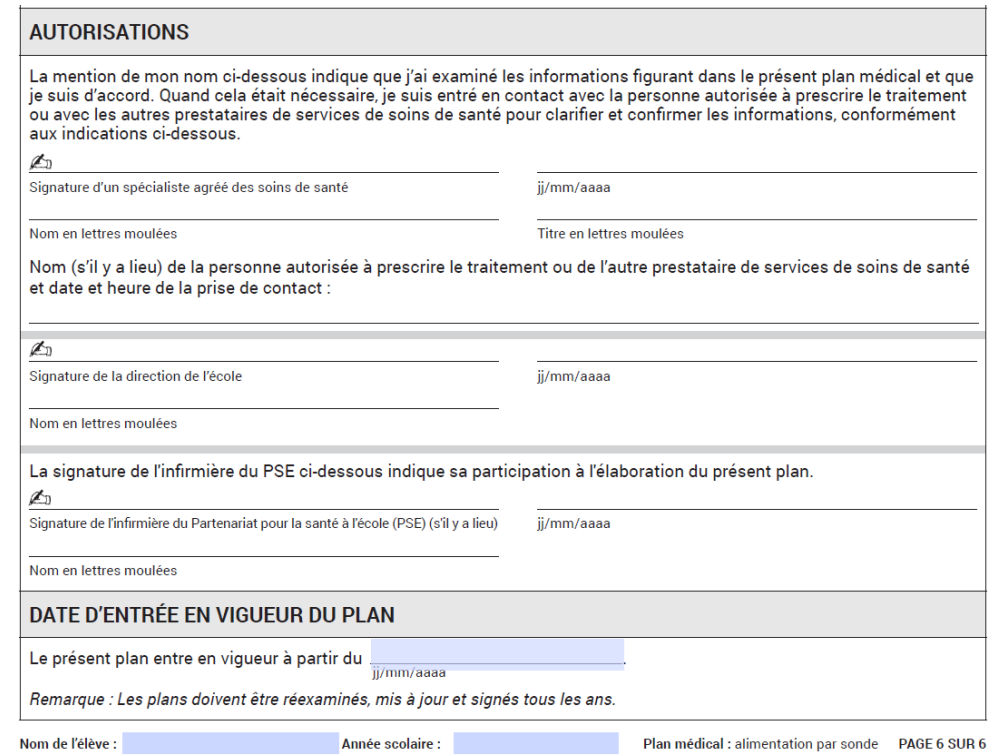

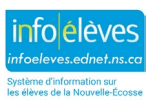